## Fichier:Choisir et affecter une licence votre mode d emploi cc-by-sa.png

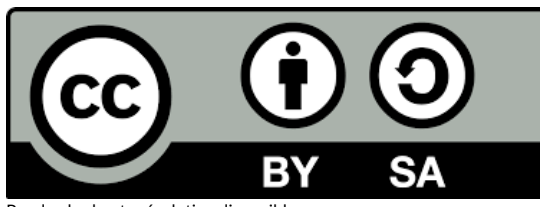

Pas de plus haute résolution disponible.

[Choisir\\_et\\_affecter\\_une\\_licence\\_votre\\_mode\\_d\\_emploi\\_cc-by-sa.png](https://rennesmetropole.dokit.app/images/f/f3/Choisir_et_affecter_une_licence_votre_mode_d_emploi_cc-by-sa.png) (379 × 133 pixels, taille du fichier : 5 Kio, type MIME : image/png) Choisir\_et\_affecter\_une\_licence\_\_\_votre\_mode\_d\_emploi\_cc-by-sa

## Historique du fichier

Cliquer sur une date et heure pour voir le fichier tel qu'il était à ce moment-là.

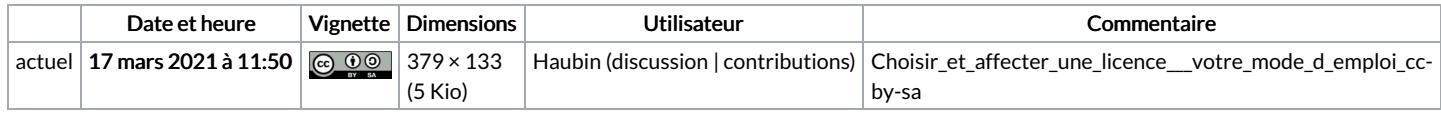

Vous ne pouvez pas remplacer ce fichier.

## Utilisation du fichier

La page suivante utilise ce fichier :

Choisir et affecter une licence à votre mode [d'emploi](https://rennesmetropole.dokit.app/wiki/Choisir_et_affecter_une_licence_%25C3%25A0_votre_mode_d%2527emploi)